# Práctica No. 1. Instalación y Conexión a Bases de Datos con Hibernate

#### **Preparación de la Base de Datos**

- Descargar de la página web http://academicos.azc.uam.mx/jfg/pags/tarea taller web.html el archivo *script\_01\_generacion\_clase.sql* el cuál contiene la base de datos y las tablas a utilizar.
- Abrir el entorno MySQL Workbench y ejecutar el script para crear la base de datos (no es necesario crear las tablas).

#### **Bibliotecas Necesarias**

- Ingresar a la página<http://hibernate.org/>para descargar las bibliotecas necesarias de Hibernate.
- Dar clic en *More* de *Hibernate ORM*

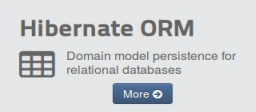

• Dar clic en *Download (5.2.10.Final)* para descargar la última versión

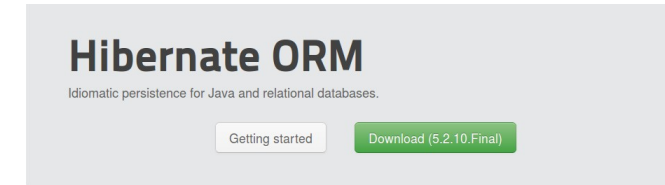

- Se descargará un archivo con bibliotecas y documentación, al descomprimirlo se pueden presentar errores por la longitud de los nombres de archivo de la documentación. En particular interesan los archivos dentro del directorio *lib/required*
- Ingresar a la página<https://www.mysql.com/products/connector/>para descargar el *driver* para la conexión con MySQL y seleccionar la liga *JDBC Driver for MySQL*

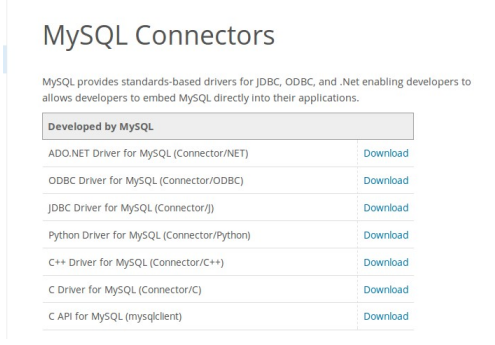

- Descargar la versión ZIP o TAR según se desee
- Descomprimir el archivo, solo interesa el archivo *mysql-connector-java-5.1.44-bin.jar*

#### **Entorno de Desarrollo**

- Abrir el entorno de desarrollo *Eclipse*
- Se creará un nuevo proyecto Java llamado *InstalacionEclipse* (asegurarse que se tiene la versión 1.8 de JDK)
- Se creará un nuevo directorio llamado *lib* (*Clic derecho sobre el proyecto→ New → Folder*)
- Copiar los archivos del directorio *lib/required* al directorio *lib* en el proyecto
- Copar el archivo del driver de MySQL, *mysql-connector-java-5.1.44-bin.jar,* al directorio *lib* del proyecto
- Crear los siguientes paquetes:
	- *hibernate.principal*
	- *hibernate.conexion*
- Para que se reconozcan las bibliotecas necesarias, se deben agregar al proyecto
- Clic derecho sobre el proyecto *→ Properties*

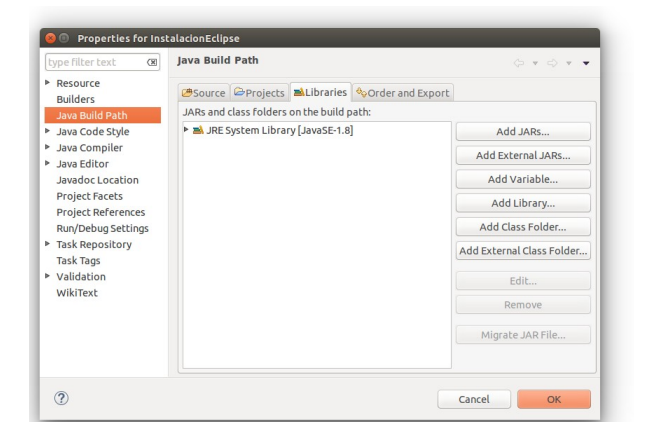

- Seleccionar *Add External JARs*
- Buscar el directorio lib en donde se copiaron las bibliotecas, seleccionarlas todas y dar clic en *Aceptar*

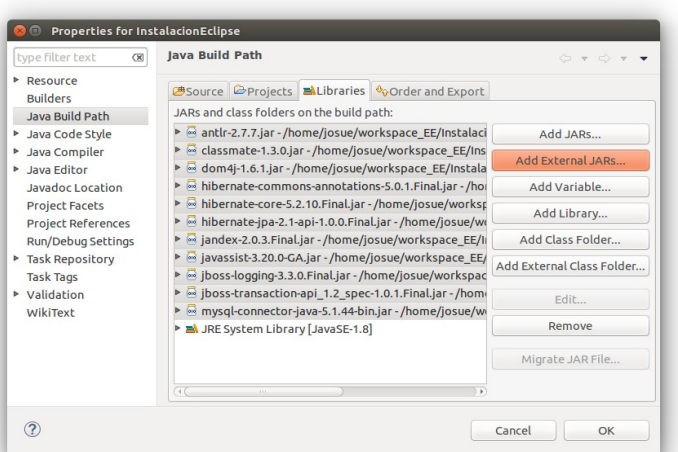

• Finalmente, dar clic en OK para que queden cargadas en el proyecto

## **Configuración y Prueba de la Conexión**

Se debe crear un archivo con los datos para la conexión con la Base de Datos usando Hibernate

Clic Derecho sobre *src →New →Other* Seleccionar de las opciones XML *→XML File →Next* En el nombre escribir *hibernate.cfg.xml*

```
hibernate.cfg.xml
```

```
<?xml version='1.0' encoding='utf-8'?>
<hibernate-configuration>
  <session-factory>
    <property name="hibernate.connection.driver_class">
     com.mysql.jdbc.Driver
     </property>
     <property name="hibernate.connection.url">
     jdbc:mysql://localhost:3306/practicas taller web
     </property>
     <property name="hibernate.connection.username">
     root
     </property>
     <property name="hibernate.connection.password">
     root
     </property>
     <property name="hibernate.dialect">
     org.hibernate.dialect.MySQLDialect
     </property>
  </session-factory>
</hibernate-configuration>
```
# **Conexión**

• Crear la clase *CrearConexion* en el paquete *hibernate.conexion*

### **CrearConexion.java**

```
package hibernate.conexion;
import org.hibernate.SessionFactory;
import org.hibernate.cfg.Configuration;
public class CrearConexion {
     private static final SessionFactory sessionFactory = 
buildSessionFactory();
     private static SessionFactory buildSessionFactory() {
```

```
 try {
                   // Crea una sesion basado en hibernate.cfg.xml
                   return new
Configuration().configure().buildSessionFactory();
      }
               catch (Throwable ex) {
               System.err.println("Error al crear sessionFactory " + ex);
              throw new ExceptionInInitializerError(ex);
               }
          }
          public static SessionFactory getSessionFactory() {
               return sessionFactory;
          }
}
```
Crear la clase *Principal* en el paquete *hibernate.principal*

```
Principal.java
package hibernate.principal;
import hibernate.conexion.CrearConexion;
import org.hibernate.Session;
public class Principal {
     public static void main(String[] args) {
           Session sesion = 
CrearConexion.getSessionFactory().openSession();
         String sql = "SELECT VERSION()";
           String resultado = (String) 
sesion.createNativeQuery(sql).getSingleResult();
           System.out.println("La versión que estás usando es: " + 
resultado);
         CrearConexion.getSessionFactory().close();
     }
}
```
Aparecerá el mensaje, lo que indica que la conexión ha sido exitosa.